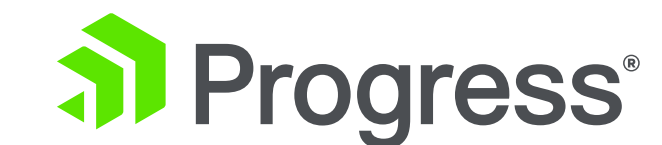

## **CRC – Not as Scary as you think**

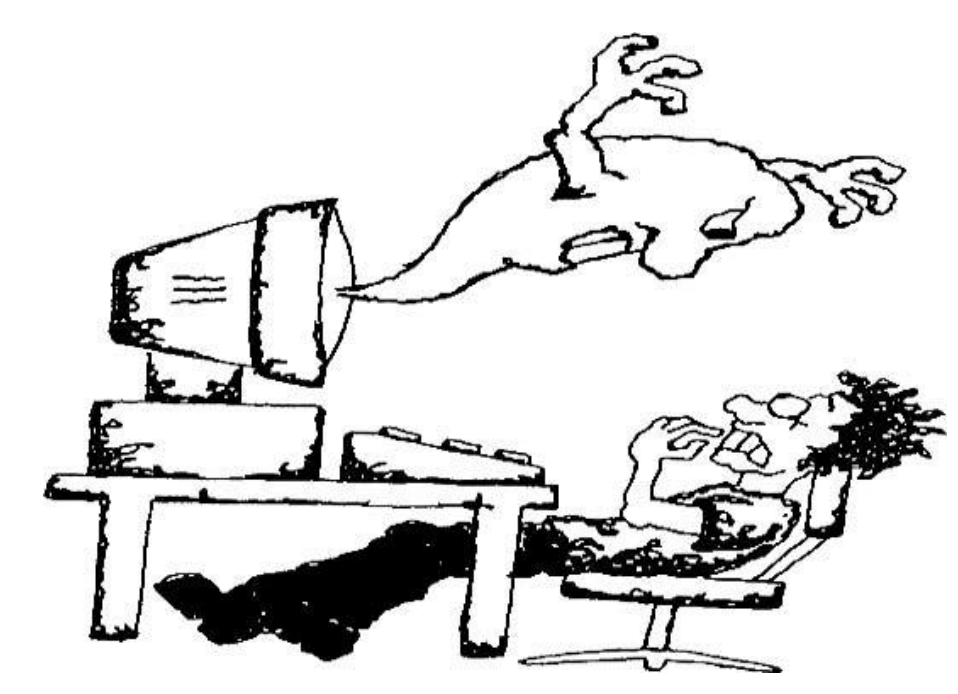

**Dan Mitchell and Susan Houniet (and Marv Stone)**

#### **Agenda**

- 1. What is CRC?
- 2. Traditional method to make schema changes
- 3. Online Schema Changes
- 4. Futures

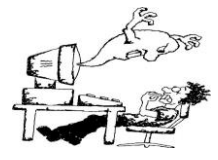

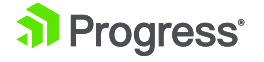

#### **What Does CRC Stand For?**

- **A. C**hemical **R**ubber **C**ompany
- **B. C**ivil **R**ights **C**enter
- **C. C**olo-**R**ectal **C**arcinoma
- **D. C**ooperative **R**esearch **C**enter
- **E. C**yclic **R**edundancy **C**heck
- **F. C**ollege **R**ugby **C**hampionship
- **G. C**amp **R**obinson **C**rusoe
- **H. C**risis **R**esponse **C**ell

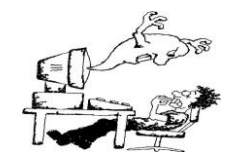

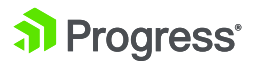

#### **What Does CRC Stand For?**

- **A. C**hemical **R**ubber **C**ompany
- **B. C**ivil **R**ights **C**enter
- **C. C**olo-**R**ectal **C**arcinoma
- **D. C**ooperative **R**esearch **C**enter
- **E. C**yclic **R**edundancy **C**heck
- **F. C**ollege **R**ugby **C**hampionship
- **G. C**amp **R**obinson **C**rusoe
- **H. C**risis **R**esponse **C**ell

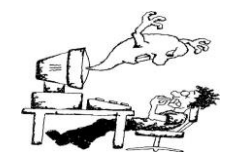

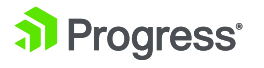

#### **Why Does CRC Matter?**

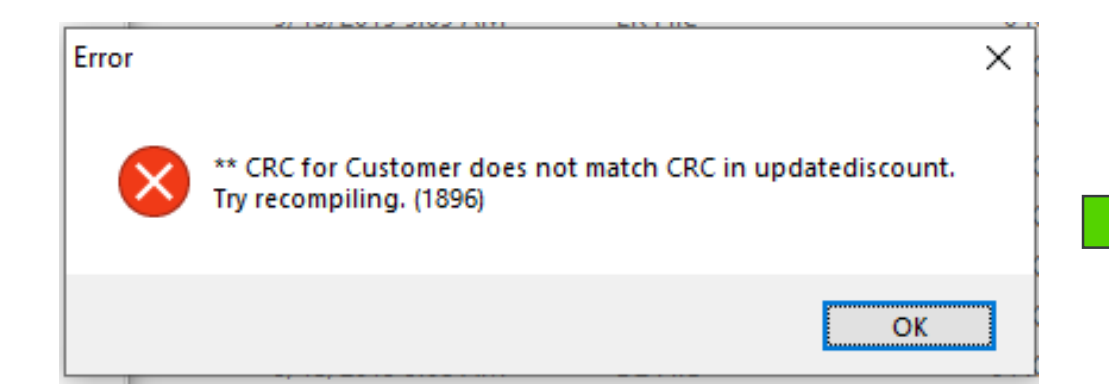

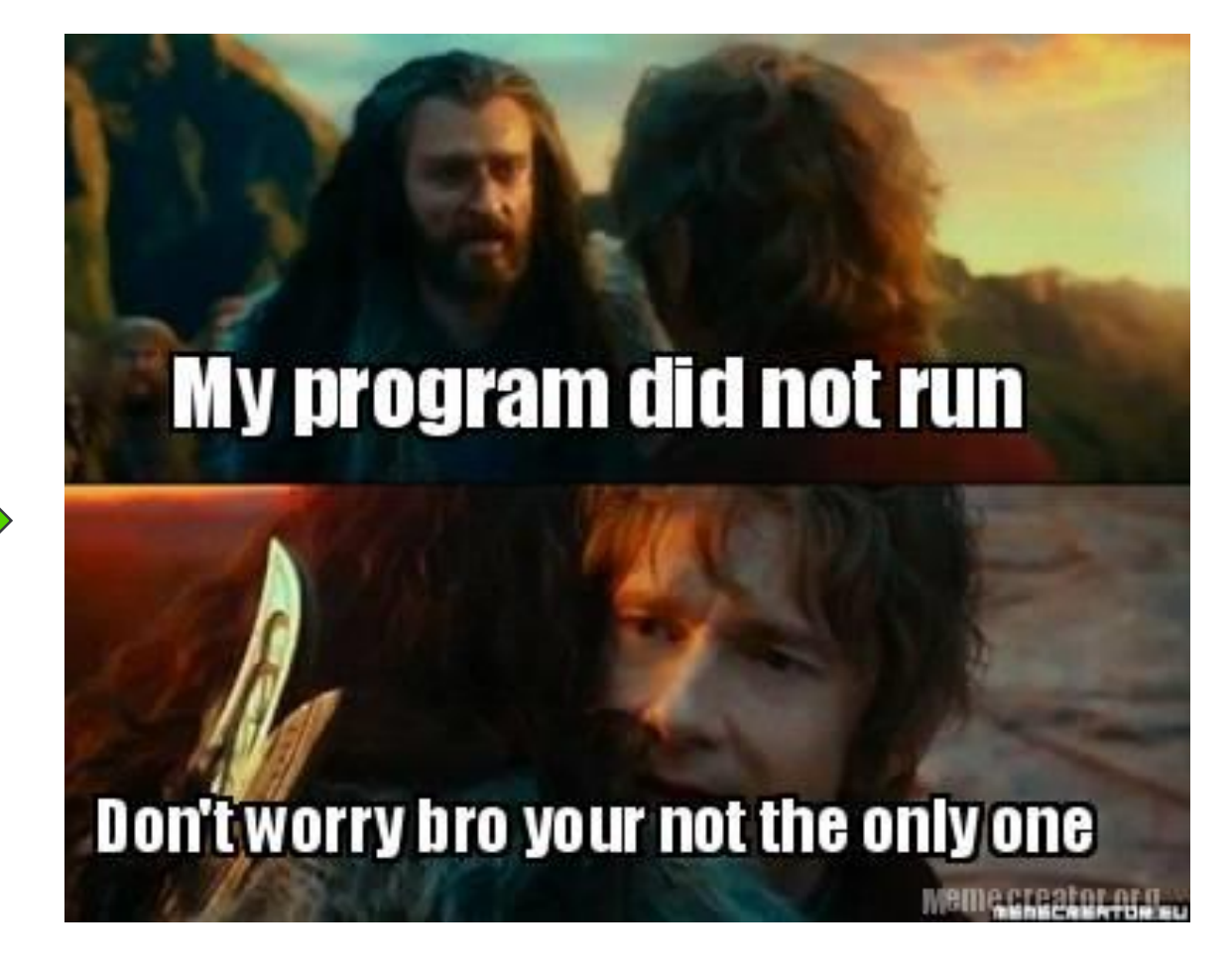

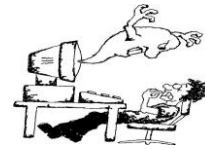

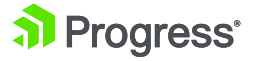

## **Why CRC?**

- **Ensures that program running only has references to database** objects (**Tables, Indexes and LOBs**) where definitions have remained unchanged since the last compile.
- **Prevents ungraceful runtime errors and writes to the database** with internal inconsistencies
	- Could occur when the application software tries to address a non-existent or unrecognized data structure.
- This is done by storing CRC values for tables and indexes into the compiled code. (LOB fields are calculated into the table CRC).

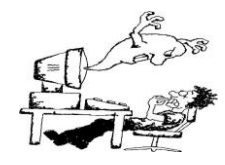

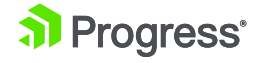

#### **What Makes Up the CRC**

- **For tables**, the CRC is stored if there is a static reference to the table or one of its fields in the code.
- **For indexes**, the CRC is stored if the index is used by a static QUERY, FOR EACH or FIND construct.
- **A dynamic reference** to a static buffer will require recompiling when the schema changes.

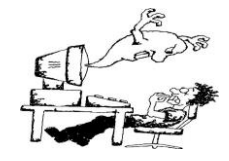

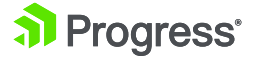

#### **Changes that ALWAYS Require Recompile to Avoid CRC Error - TODAY**

#### ▪ *Tables*

- Changing the name of the table or index
- Deleting a field in the table

#### ▪ *Fields*

- Changing the name, data type, decimal precision, extent(array), or case sensitivity
- Changing foreign database metadata in a schema-holder database for Dataservers (foreign database field type, length, offset, or case sensitivity)
- \_record.\_fieldpos

#### ▪ *Indexes*

- Changing the index name, uniqueness requirement or abbreviated option.
- Adding, removing or changing the order of the indexed fields
- Changing the ascending/descending order of an indexed field

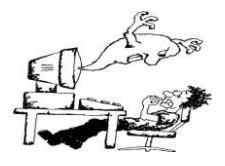

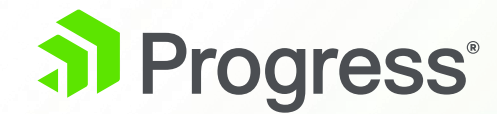

## **Traditional method to make schema changes**

#### **Traditional method to make schema changes.**

- 1. Connect to dev.db
	- Make schema changes in the Data **Dictionary**
- 2. Make code changes, compile and deploy
- 3. Connect to dev.db and Prod.db
	- Create delta.df
- 4. Apply delta.df to the Prod.db
- 5. Start Prod.db database or clients reconnect

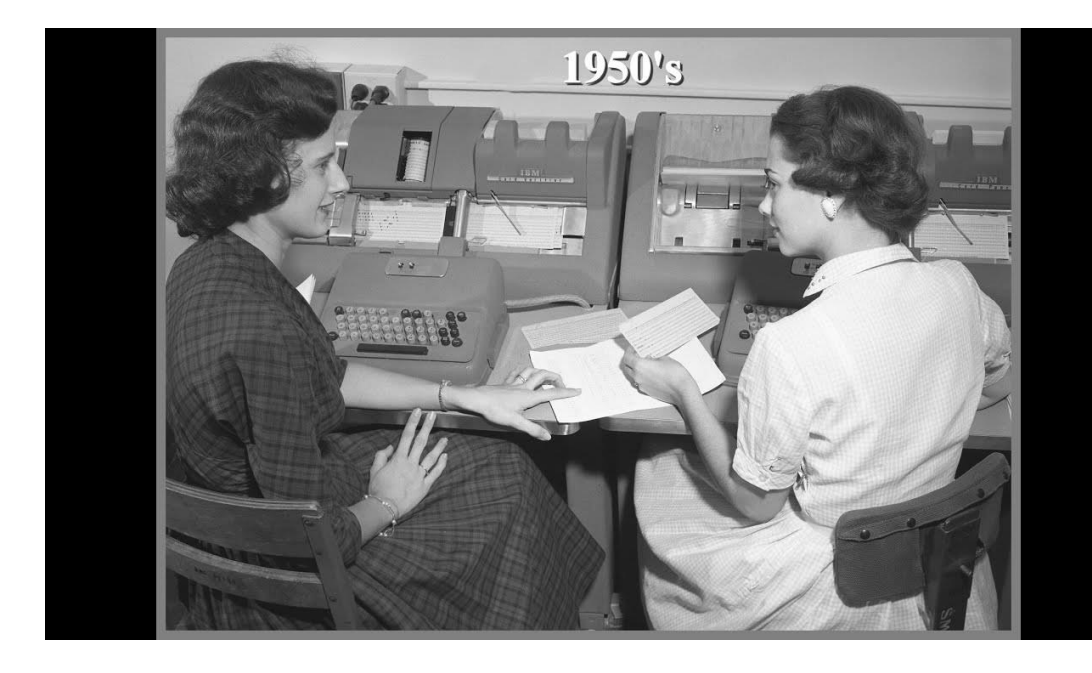

#### **What is an Incremental delta.df file?**

- When you make changes to your database schema you can create a **delta.df** file that shows the differences between the old and new database schema.
- Examples
	- Add a new field/column to an existing table
	- Add a new index to an existing table
	- Delete a table

**Admin** > **Dump Data and Definitions** > **Create Incremental .df File**.

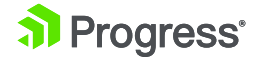

#### How much downtime is needed?

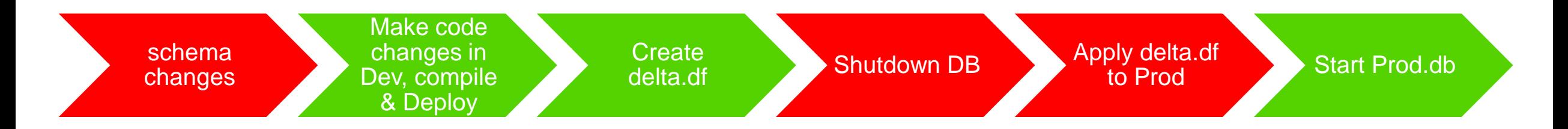

Green = online, Red = Schema Lock

#### For any version prior to OpenEdge 10.2A, a Schema lock is needed to make changes to the database (single user mode).

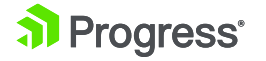

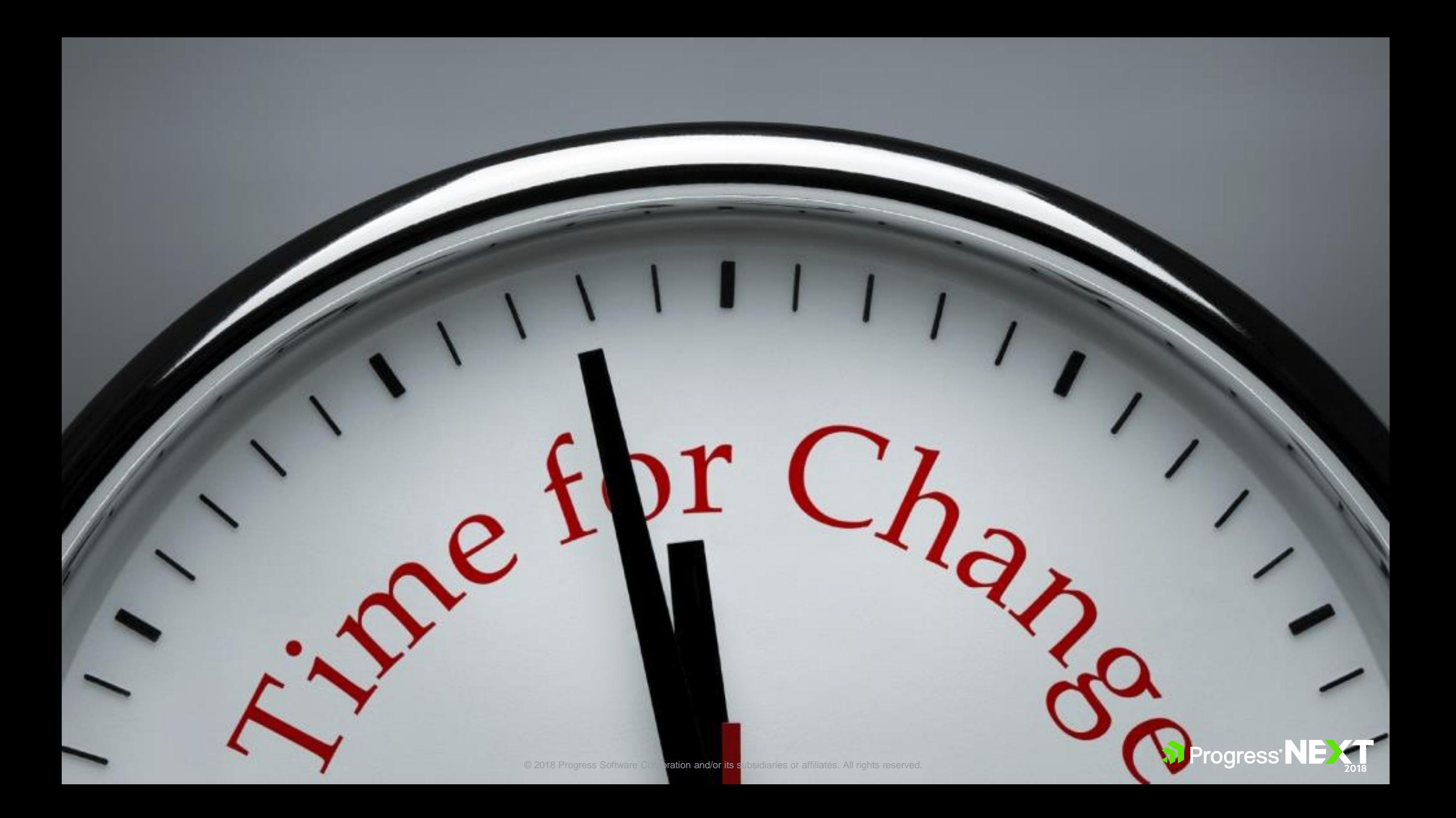

## **Vision**

#### **There is no reason your OpenEdge application should ever stop running**

© 2019 Progress Software Corporation and/or its subsidiaries or affiliates. All rights reserved.

#### **Availability Goal**

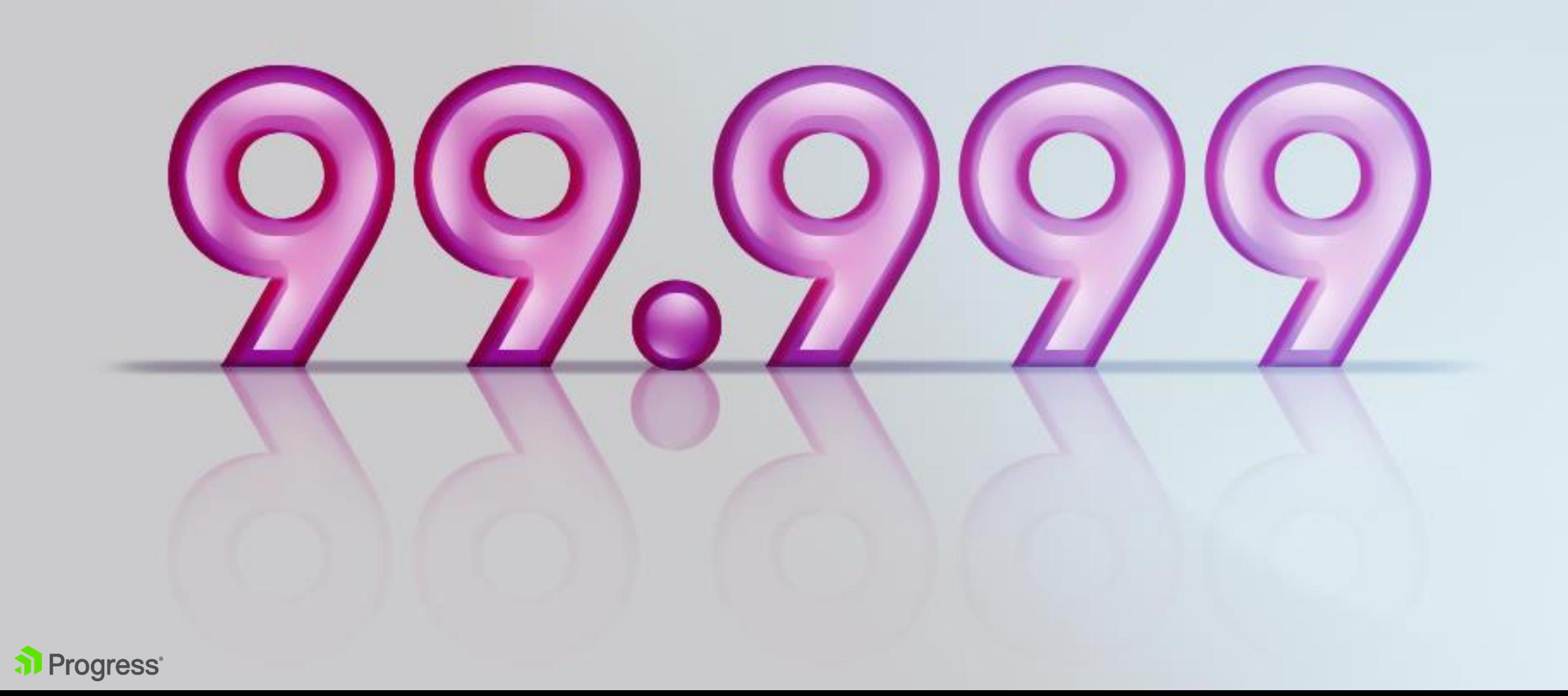

#### **How Can You Minimize Downtime when Deploying Schema Changes?**

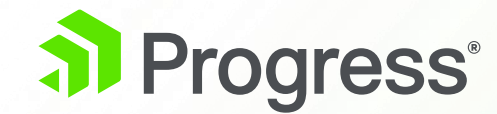

## **Online Schema Changes**

## Things you CAN change online!!!

#### **Schema Changes Online, OE 10.2A+**

- Add New **Tables**
	- All objects associated with the table must be made in the same transaction, including add any fields, indexes or database triggers belonging to the *new table*.
	- Active indexes can only be created online if they are created on a newly created table within the same transaction as the CREATE TABLE.
- Add *new fields to an existing table*, but no Assign triggers. The field record position value should not conflict with the record position of existing fields for online schema changes.
- Add *new inactive indexes* to an existing table.
- Add New Sequences.

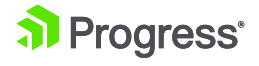

## Things you CAN change online!!!

#### **Non-structural Schema Field Changes Online, OE 12.1+**

- Field. Col-label-SA
- \_Field.\_Col-label
- \_Field.\_Fld-case
- \_Field.\_Format-SA
- **Eield.** Format
- **Field. Help-SA**
- \_Field.\_Help
- \_Field.\_Label-SA
- **E** Field. Label
- \_Field.\_Valexp
- Field.\_Valmsg-SA
- **E** Field. Valmsg
- Field. View-As
- **Eield.** Width
- \_File.\_File-Label-SA
- File. File-Label
- **Datatype from integer to int64**
- **E** File.\_Valexp
- \_File.\_Valmsg-SA
- \_File.\_Valmsg

## **Applying a delta.df On-line**

- 1. Open Data Administration Tool
- 2. Connect to the database
- 3. From the **Admin -> Load Data and Definitions** menu, select **Data Definitions (.df file)...**
- 4. On the Load Data Definitions Dialogue, turn on the **"Add new objects on-line**" toggle-box and choose the OK button to load online schema changes into the Database

Note: If the .df to be applied contains any other action that requires a schema lock, Progress will issue an error and all changes will be rolled back.

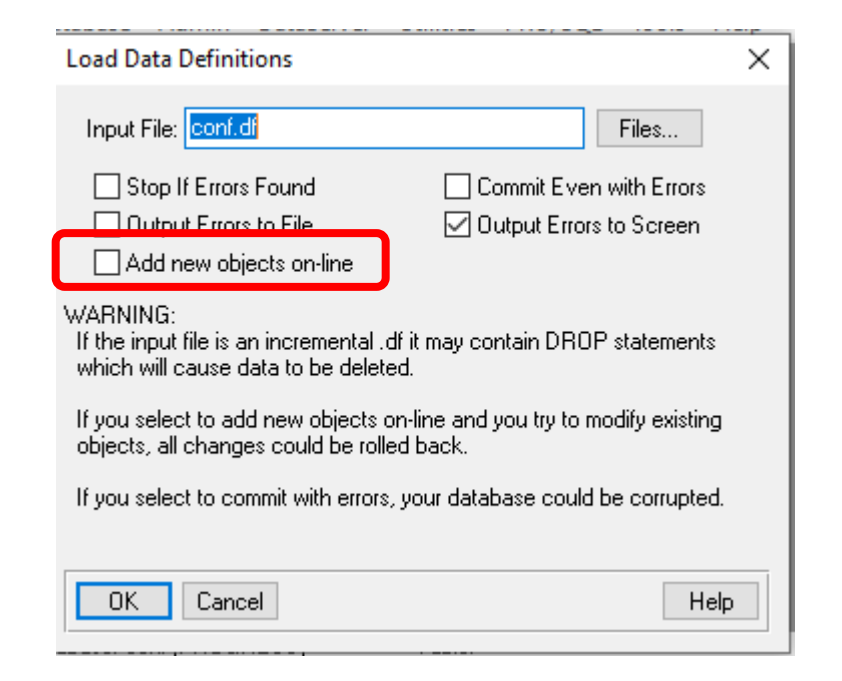

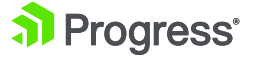

#### **Applying a delta.df On-line Using Code**

Session:SCHEMA-CHANGE = "NEW OBJECTS".

Run prodict/load\_df.p("delta.df").

Session:SCHEMA-CHANGE = "".

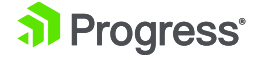

## **Online Index Activation**

- Cannot add primary index using this
- Must have an active primary key or use "useindex" to specific a valid, active index - works better is primary key or "useindex" is unique because we need to visit every record in the table
- Should run IDXFIX prior to IDXACTIVATE to pre-build the index keys
- The must be no users with a schema timestamp that is earlier than the schema timestamp of the index
- In OpenEdge 11.7 when Database Client Notification (-usernotifytime) is enabled on database startup, IDXACTIVATE waits until all connected clients respond to the notification, and then proceeds without the user having to take action.
- Takes a long time and creates a lot of log entries

<https://knowledgebase.progress.com/articles/Article/Can-inactive-indexes-be-built-online-000060410>

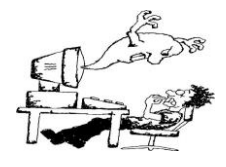

#### How much downtime is needed?

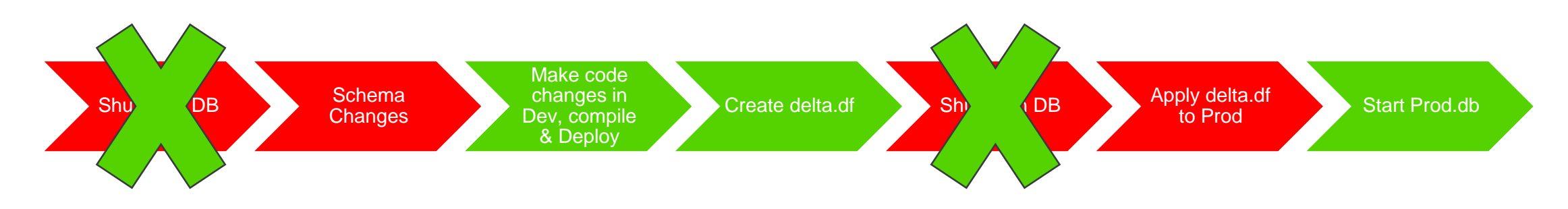

Green = online, Red = Schema Lock

#### For any version prior to OpenEdge 10.2A, a Schema lock is needed to make changes to the database (single user mode).

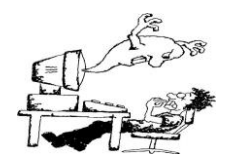

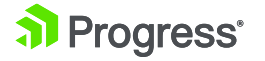

#### How much downtime is needed?

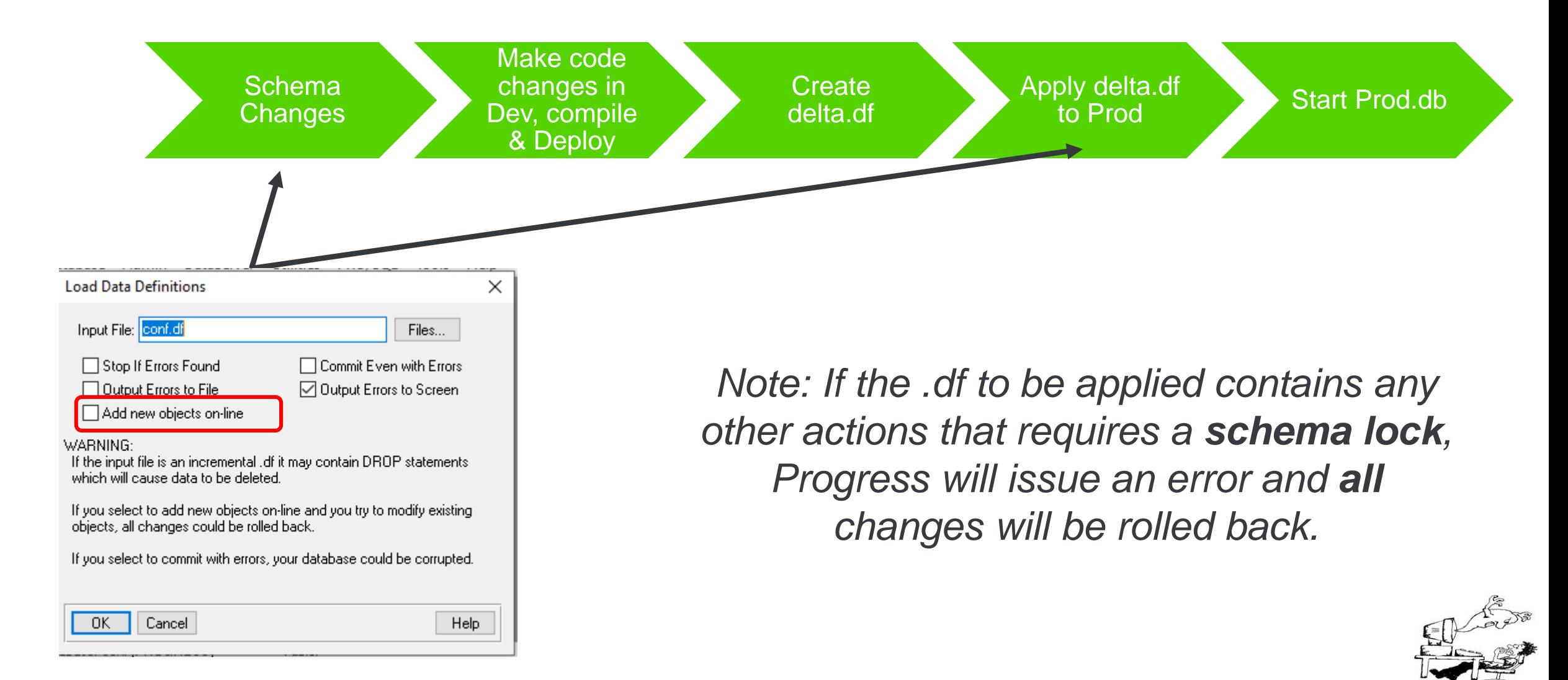

#### **Now schema changes can be done online**

- What happens to your rcode...
	- When you add a table?
	- When you add a field?
	- When you add a ind
	- When you change field properties?

*The old column label continues to appear until the r-code is recompiled.* 

*This does not affect how the business logic executes.*

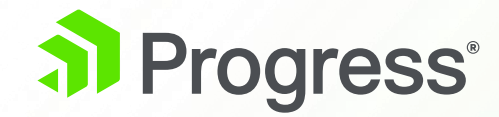

#### **Futures**

## Beyond OE12.1

- ✓ *Database triggers (CUD)*
- ✓ *Field Names (rename, drop)*
- ✓ *Table Name (rename, drop)*
- ✓ *Index (drop inactive, deactivate)*
- ✓ *Sequence (rename, drop)*

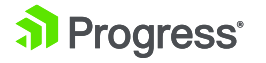

### **Automated Multi-Stage .df Application**

- Currently, create delta.df and apply it
- Some customers scan for operations that can't be done online and strip them out
- Proposal is to change the dictionary so that all .df files are created in sections
- For example...
	- **Pre-deploy section**  before you deploy application while old version of application is running
	- **Database trigger changes**  changes to trigger layout
	- **Post deploy operations**  things that will disrupt current version of application but still online
	- **Off-line changes**  changes that require a maintenance window to be done while the database is effectively running in single-user mode.

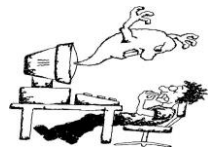

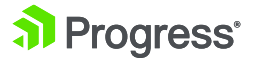

▪

# What are YOU

## AFRAID of?

#### **Useful sessions**

■ Session 542: Let's Talk Five 9's – 4:45 on Tuesday in Pemigewasset Room with Tim Sargent and Raghu Rangan

■ Session 318: Index Maintenance Utilities... Already happened so review presentation slides when available (with Paul Koufalis)

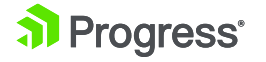

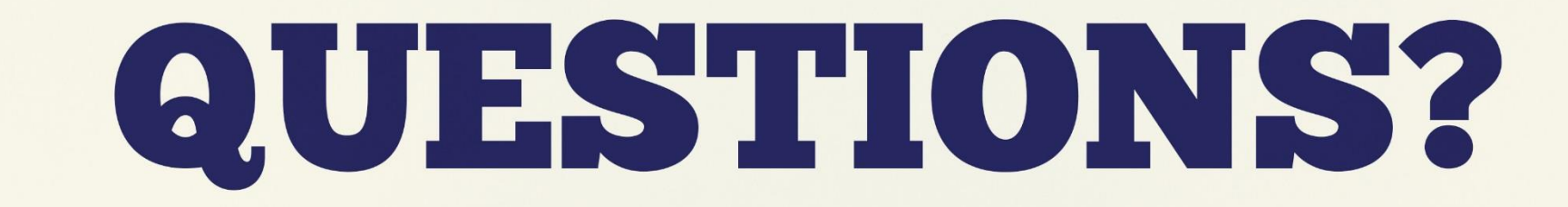

© 2019 Progress Software Corporation and/or its subsidiaries or affiliates. All rights reserved. 31

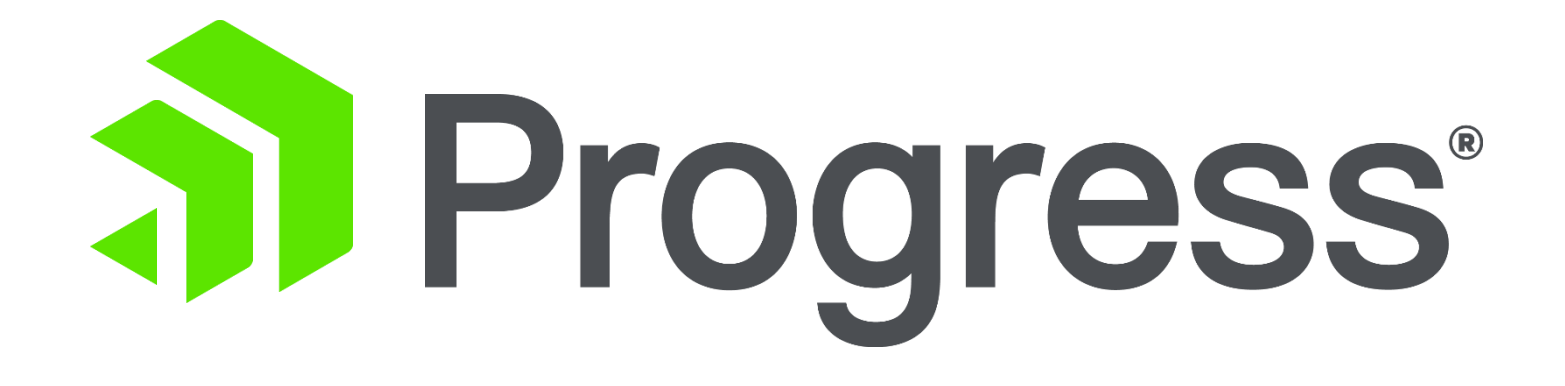